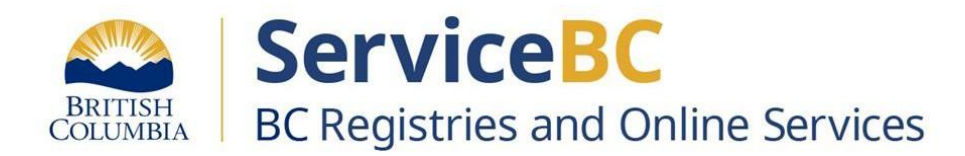

# **How to file a cooperative special resolution**

November 2023

### **Cooperative Special Resolution Quick Guide**

Step: **Log into BC Registry application and open the My Business Registry**

Log into your BC Registry account: <https://www.bcregistry.gov.bc.ca/>

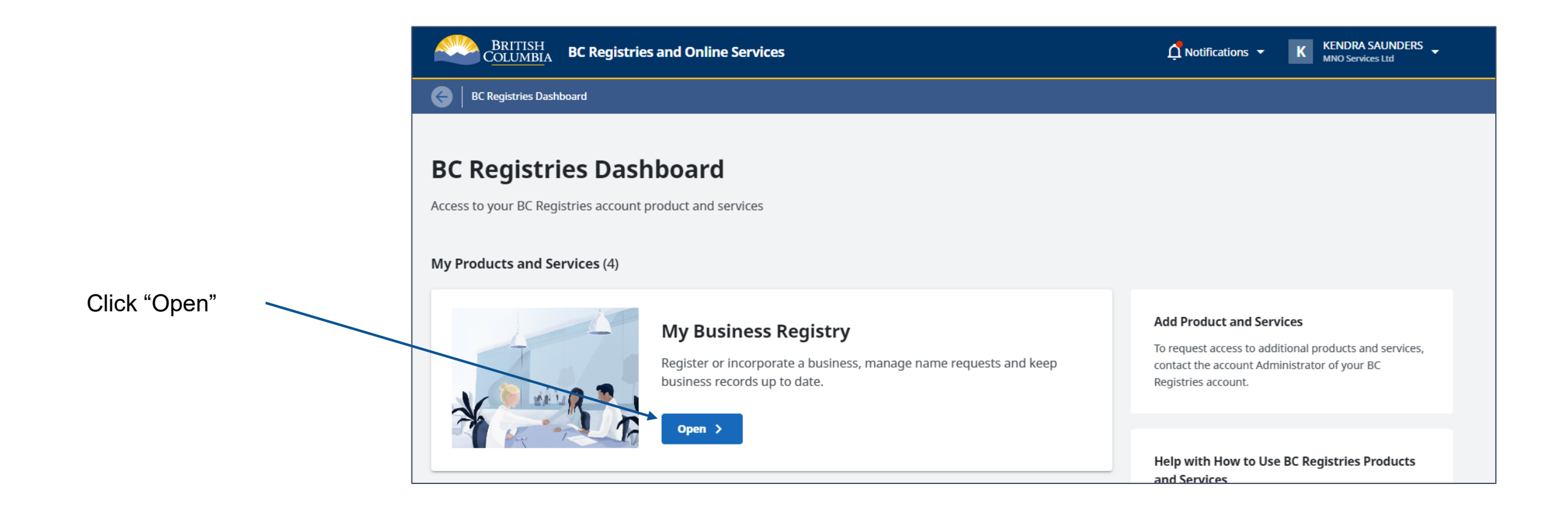

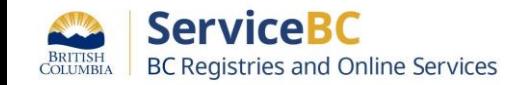

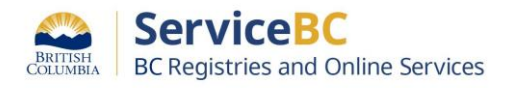

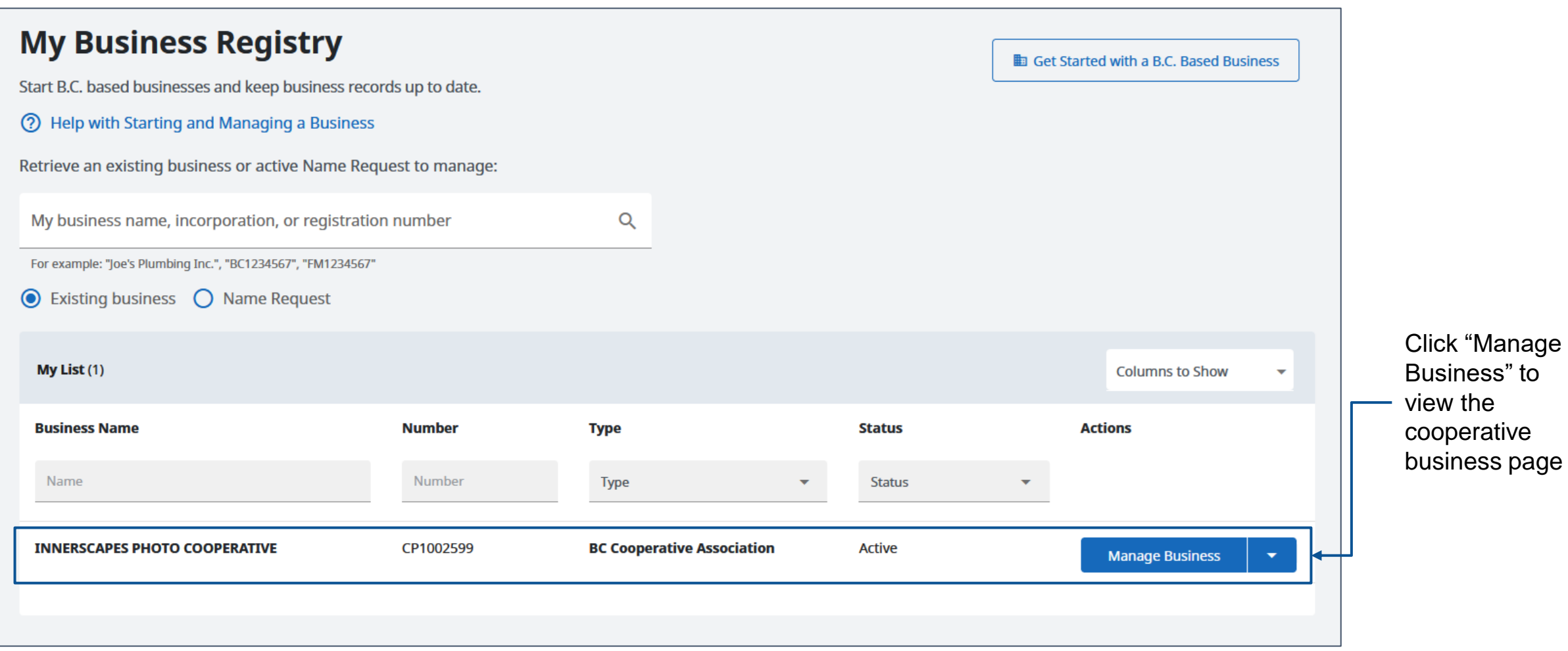

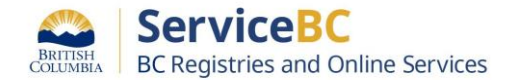

Click "View and Change Business Information" to file a special resolution.

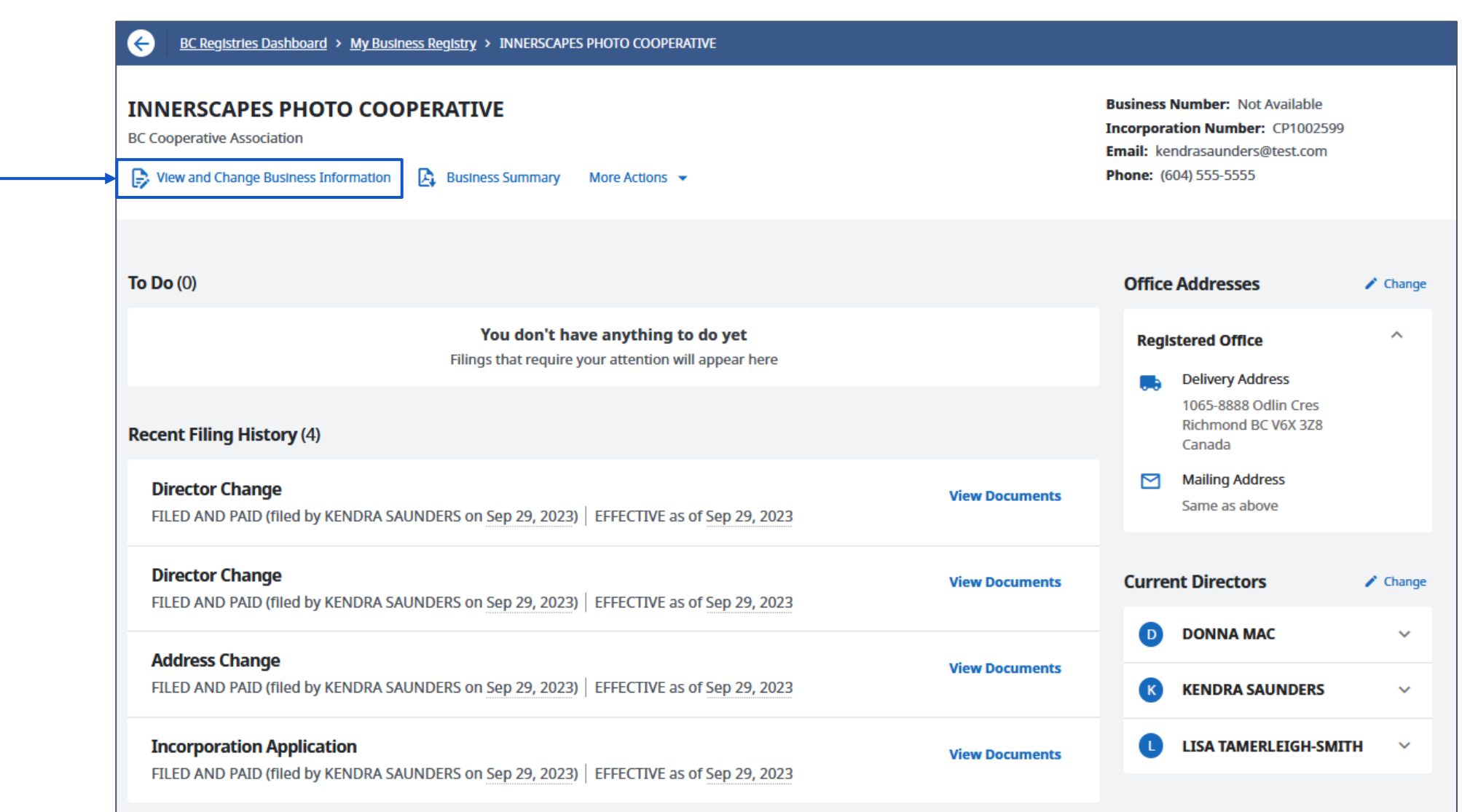

 $\equiv$  Rules A CP1002599 - Certified Rules - 2023-09-29.pdf  $\angle$  Change **Rules** Uploaded September 29, 2023  $\equiv$  Memorandum A CP1002599 - Certified Memorandum - 2023-09-29.pdf  $\angle$  Change **Memorandum** Uploaded September 29, 2023

Click **"Change"** to expand the Rules and/or Memorandum.

Screen if Rules (or Memorandum) have not been previously uploaded.

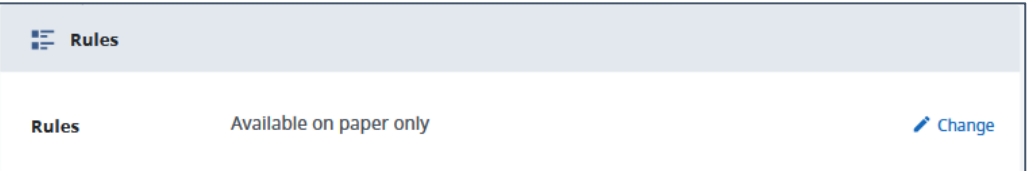

#### Make changes to the Rules and/or Memorandum as needed and click **"Done".**

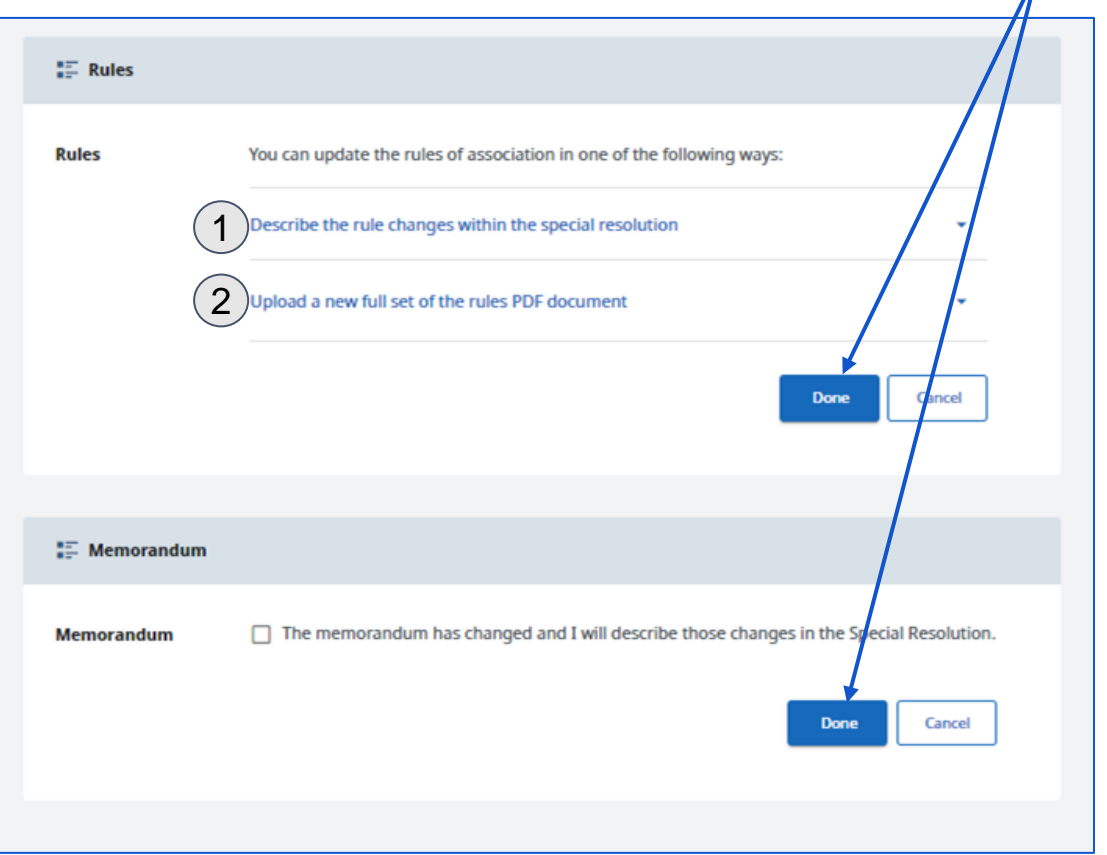

Rules can be updated in 2 ways:

1) Describe the changes on the Special Resolution (SR);

2) Upload a PDF of the new Co-op Rules to obtain a

certified copy and describe the changes in the SR.

The Changes to Rules & Memorandum will display as changed.

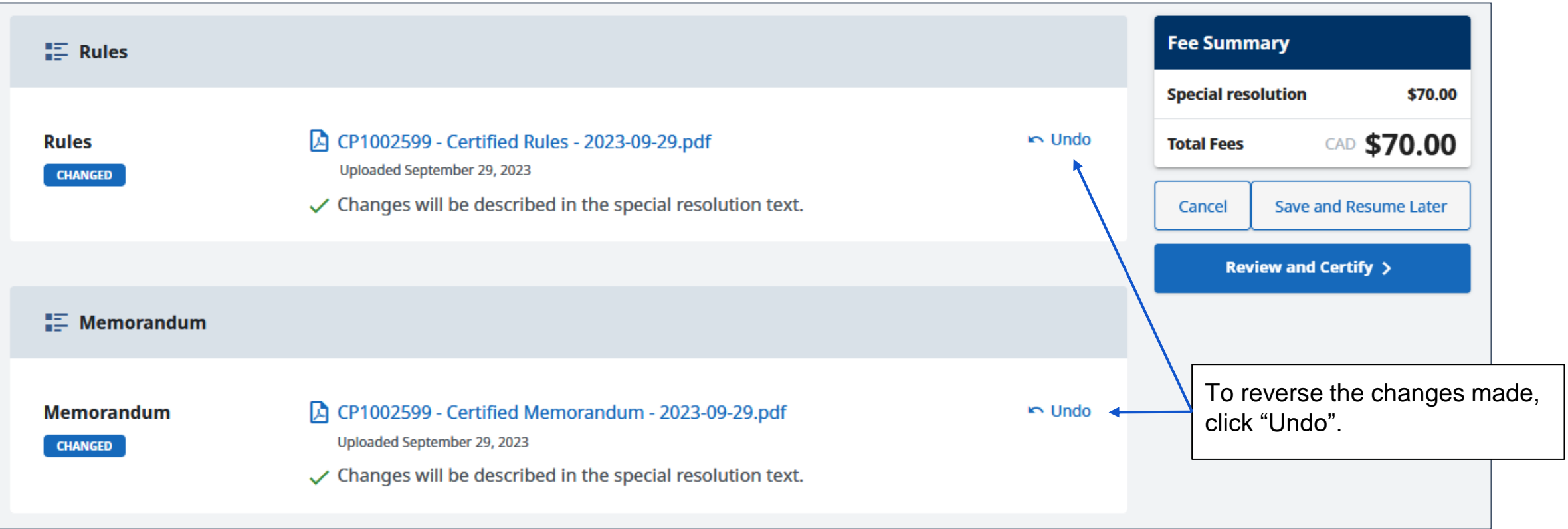

#### Step: **Enter special resolution details**

More information about special resolutions and the form to use is included in the help section.

Complete the Special Resolution section, indicating which rules and/or memorandum have changed.

Complete the fields indicating who has signed the special resolution and the date of signing.

> Complete all fields for Special Resolution

Click "Done".

**(?)** Help with Special Resolution **Fee Summary Special Resolution Special resolution** \$70.00 Enter the date the special resolution passed and the text as it appears on your printed form. CAD \$70.00 **Total Fees Resolution Date Resolution Date** Cancel 茴 September 29, 2023 Save and Resume Later **Resolution Text** Review and Certify > **N 2 # U 子 I 三 三 #1 #2 #3 B - 田** Full text of the resolution Note: If you are pasting text, we recommend pasting plain text to avoid formatting and font issues with PDF and printed registrations. If you have pasted text other than plain text, verify that your documents are correct. If they are not correct, they will need to be amended. **Resolution Signature** Enter the full name of the person who signed the special resolution and the date they signed it. **Signing Party First Name** Last Name Middle Name (Option... **Saunders** Kendra **Date Signed** Date Signed ö September 29, 2023

Done

#### Step: **Review and certify the special resolution**

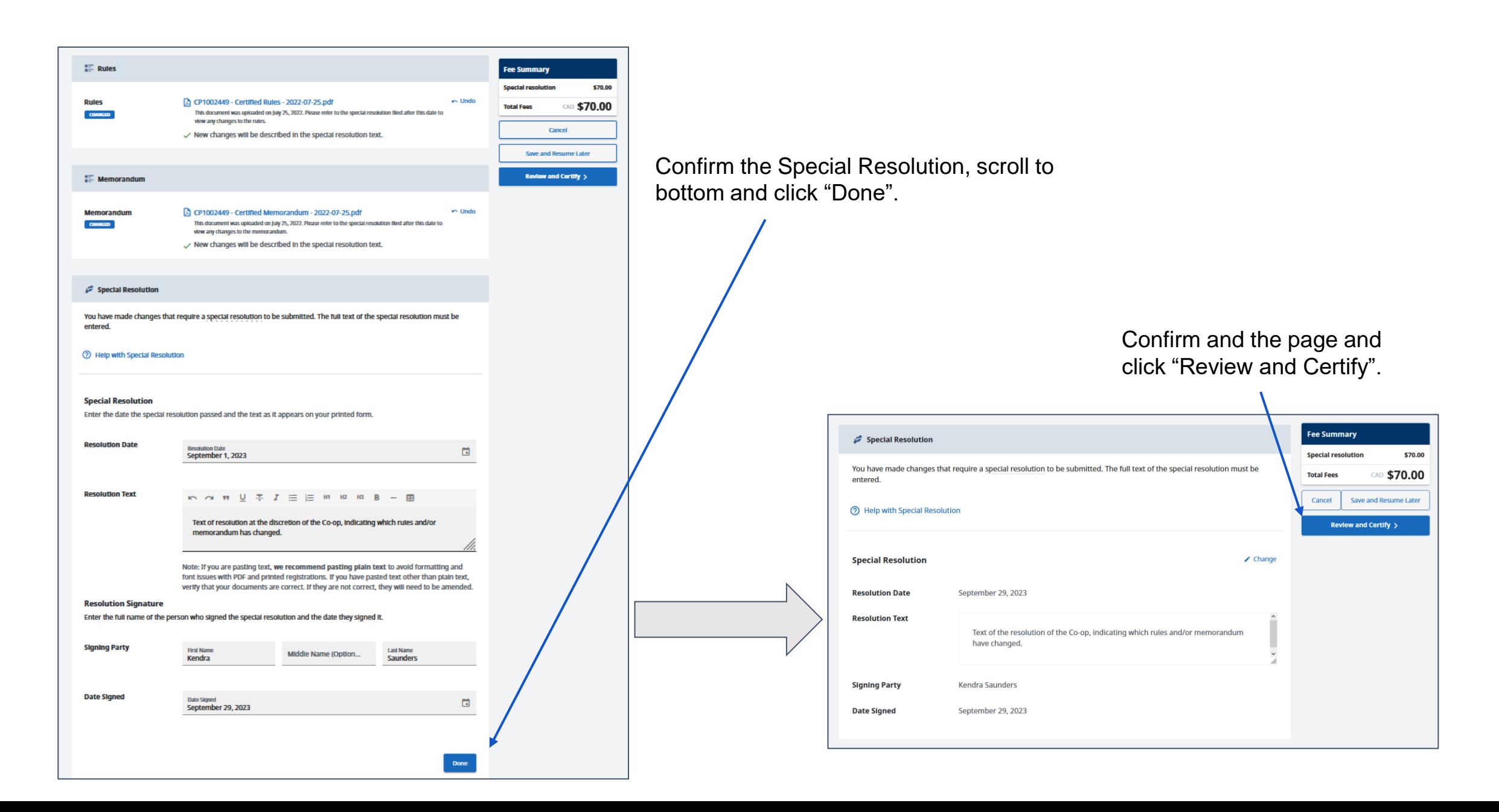

## Step: **Confirm, file and pay**

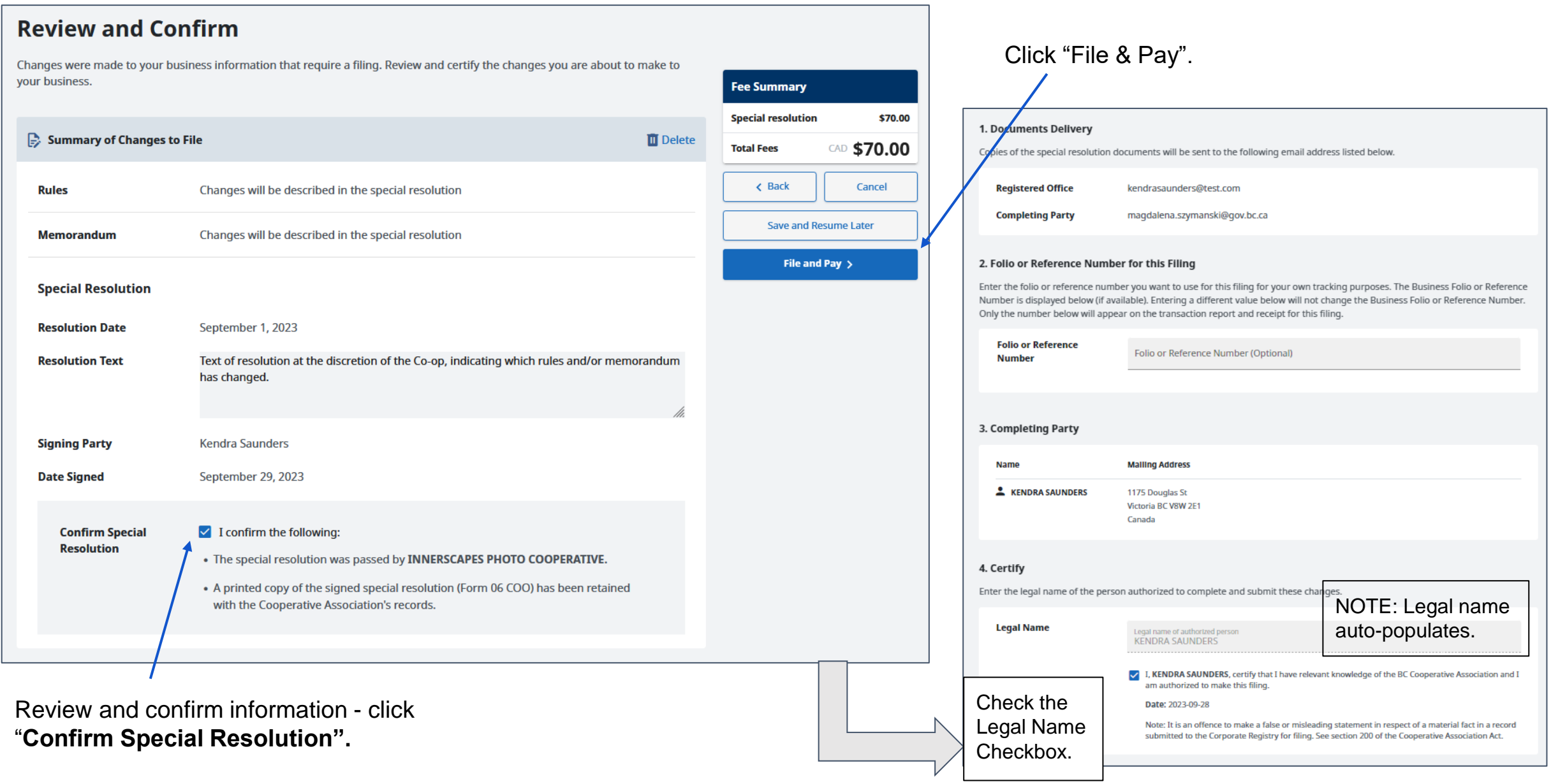

Special Resolution is complete and documents are available for download.

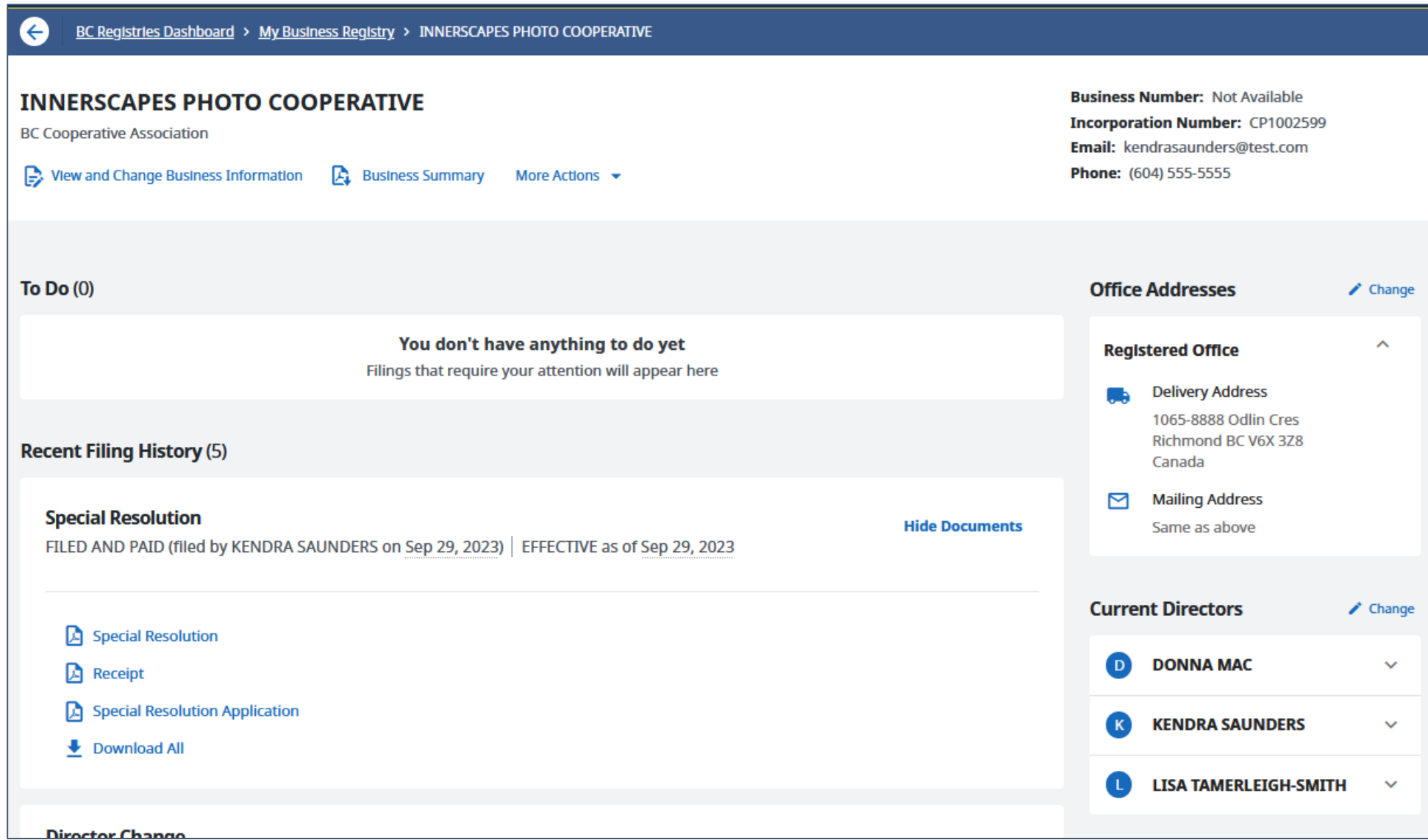

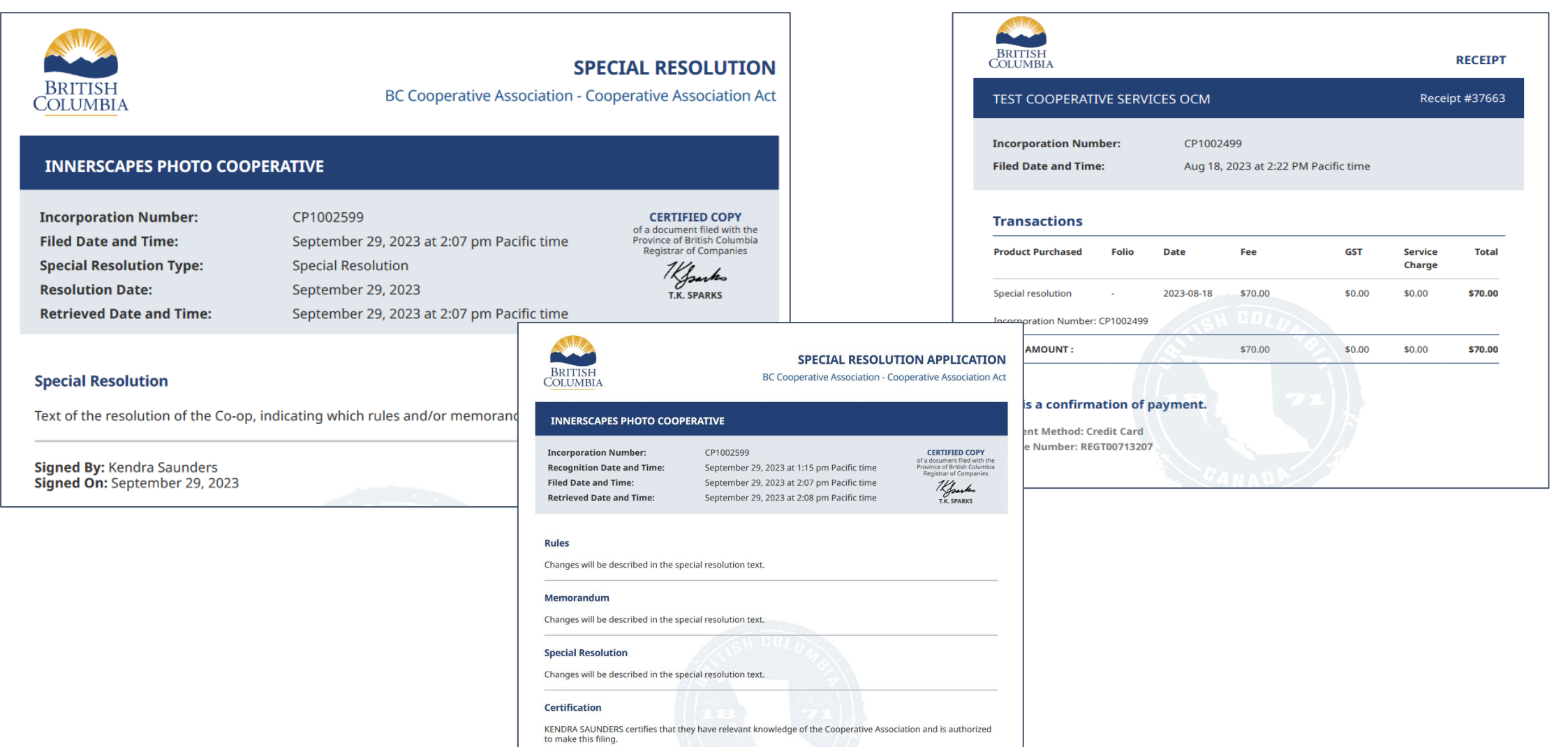